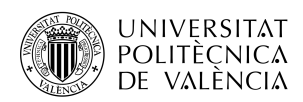

# Experiencias de Analíticas de Aprendizaje para el Seguimiento de Competencias Transversales\*

Germán Moltó $^1$ , Inmaculada C. Fita $^2$ , David Gomez-Barquero $^3$ , Eva M. Mestre $^4$ , José F. Monserrat<sup>3</sup> y Ana M. Fita<sup>5</sup>

 $1$ Departamento de Sistemas Informáticos y Computación, Universitat Politècnica de València

 $2$ Departamento de Física Aplicada, Universitat Politècnica de València

<sup>3</sup>Departamento de Comunicaciones, Universitat Politècnica de València

 $4$ Departamento de Lingüística Aplicada, Universitat Politècnica de València

<sup>5</sup>Departamento de Biotecnología, Universitat Politècnica de València

#### Abstract

This article compiles a series of learning analytics experiences carried out in a multidisciplinary university context in order to facilitate the monitoring students achievement of certain soft skills. The experiences involve the use of computer tools for the collection, analysis and  $/$  or processing of data generated mainly from the students interactions with the Learning Management Systems used at the Universitat Politecnica de València (PoliformaT, based on Sakai, Microsoft Teams, Videoapuntes). The results indicate that the integration of learning analytics techniques makes it possible to collect evidence and shed visibility in a partially automated way in order to support the process of monitoring the degree of achievement of certain soft skills.

Keywords: Learning Analitics, Soft Skills.

#### Resumen

Este artículo recopila una serie de experiencias de analíticas de aprendizaje realizadas en un contexto universitario multi-disciplinar para poder facilitar el seguimiento del alcance de ciertas competencias transversales por parte del alumnado. Las experiencias involucran el uso de herramientas informáticas para la recopilación, análisis  $y/o$  procesado de datos generados principalmente a partir de las interacciones del estudiante con los Sistemas de Gestión del Aprendizaje utilizados en la Universitat Politècnica de Val`encia (PoliformaT, basado en Sakai, Microsoft Teams y Videoapuntes). Los resultados indican que la integración de técnicas de analíticas de aprendizaje permite recopilar evidencias y arrojar visibilidad de forma parcialmente automatizada con el objetivo de

<sup>\*</sup>Proyecto de Innovaci´on y Mejora Educativa (PIME) con identificador PIME/19-20/166 y financiado por la Universitat Politècnica de València

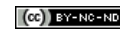

Experiencias de Anal´ıticas de Aprendizaje para el Seguimiento de Competencias Transversales

dar soporte al proceso de seguimiento del grado de alcance de ciertas competencias transversales.

Keywords: Analíticas de aprendizaje, competencias transversales.

# 1 Introducción

Los últimos años han sido testigos de avances sin precedentes en el campo de la educación con el aumento de las plataformas de educación en línea y los MOOC (Cursos abiertos masivos en línea) de gran éxito. De hecho, hay una tendencia común en los estudiantes que desean aprender en cualquier lugar y en cualquier momento sin las barreras inherentes de la educación tradicional cara a cara (Gaebel y col. 2014). Esto ha allanado el camino para que surjan nuevos enfoques educativos como blended learning, que combina material multimedia en línea con el aula tradicional presencial, o flip teaching, un enfoque pedagógico en el que la instrucción cambia del aula al aprendizaje individual y el aula se utiliza como un entorno de aprendizaje interactivo (Thai, De Wever y Valcke 2017).

De hecho, la pandemia del COVID-19 ha acelerado el proceso de implantación de la docencia oficial (reglada) en remoto (modalidad no presencial u online). En la segunda quincena de marzo de 2020 las universidades tuvieron que atender con la mayor agilidad posible los requerimientos del alumnado para poder continuar su formación de forma no presencial. La cantidad de datos disponibles para análisis en este escenario está aumentando considerablemente y han surgido nuevas ´areas de investigaci´on con el fin de aprovechar estos datos para mejorar el proceso de aprendizaje de estudiantes y profesores (Lodge y Corrin 2017). Del aprovechamiento efectivo de esta información surge la disciplina Learning Analytics (LA), que se define como "la medición, recopilación, análisis e informe de datos sobre los estudiantes y sus contextos, con el fin de comprender y optimizar el aprendizaje y los entornos en los que se produce"(Ferguson 2013).

De esta forma la incorporación de herramientas informáticas sirve de ayuda y asistencia al profesor para: i) permitir analizar de forma eficiente las evidencias que se desprendan de la actividad del alumno en la consecución de los logros de aprendizaje, ii) entregar una retroalimentación formativa r´apida al alumno y iii) posibilitar el ajuste de la docencia y aprendizaje en tiempo real, sin sobrecarga de trabajo. Esto es aplicable tanto al contenido específico de las asignaturas como para determinar el alcance de ciertas competencias transversales (Clares y Morga 2019) que pueden ser abordadas, y a veces evaluadas cuando se trata de puntos de control, desde diferentes asignaturas.

# 2 Objetivos

Este trabajo tiene como objetivo presentar el diseño, desarrollo y la implantación inicial de estrategias de integración de herramientas informáticas para el cálculo automatizado, en la medida de lo posible, y visualización de analíticas de aprendizaje relacionadas con la formación y evaluación de competencias de transversales en un contexto multidisciplinar compuesto por asignaturas de diferentes áreas de conocimiento (Lingüística, Informática, Telecomunicaciones y Física). Estas analíticas se usarán por parte de los docentes como apoyo para el seguimiento y posible evaluación en aquellas competencias transversales que sean punto de control en las correspondientes asignaturas involucradas.

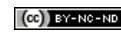

# 3 Desarrollo de la innovación

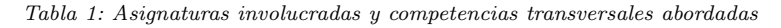

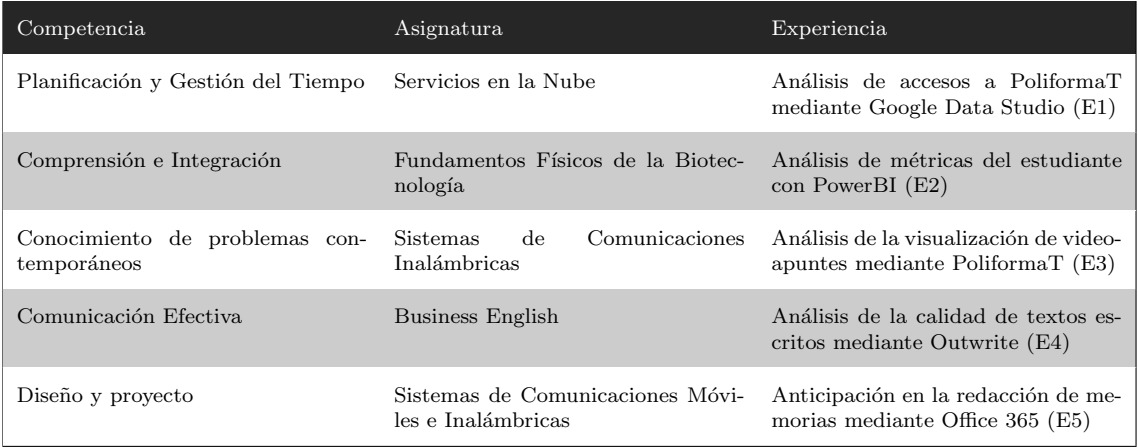

La Tabla 1 indica qué competencias transversales han sido abordadas en este trabajo y en qué asignaturas se han llevado a cabo las experiencias. Se ha utilizado, en la medida de lo posible, las herramientas corporativas de la UPV para llevar a cabo las experiencias. A continuación, se describe brevemente las experiencias realizadas para poder analizar de forma semi-automatizada el alcance de las diferentes competencias transversales por parte de los alumnos. Posteriormente, se analizarán brevemente los resultados obtenidos en cada experiencia. De esta forma, se presenta al lector un abanico de experiencias para poder trazar puentes con respecto a su propia docencia.

#### 3.1 Experiencia 1: Análisis de Accesos a PoliformaT mediante Google Data Studio

Esta sección resume la experiencia realizada en la asignatura Servicios en la Nube (SEN) del Máster Universitario en Gestión de la Información (MUGI) para realizar un seguimiento de forma visual de los accesos que realizan los alumnos a la plataforma de aprendizaje PoliformaT, con el objetivo principal de detectar fácilmente aquellos alumnos que no están llevando la asignatura al día. Para ello, se exportan los datos del apartado Estad´ısticas de PoliformaT y se usan como fuente de datos para un informe creado con Google Data Studio.

La asignatura Servicios en la Nube es una asignatura de 4.5 créditos ECTS que permite a los alumnos conocer una panorámica general de las tecnologías de Cloud Computing así como ofrecer una visión particularizada de una plataforma de Cloud público concreta, como es el caso de Amazon Web Services (AWS). Esta asignatura trabaja la competencia transversal "Planificación y gestión" del tiempo", por lo que es conveniente disponer de evidencias sobre la gestión que los alumnos realizan de este recurso a lo largo de la asignatura.

Para este caso, interesa poder aprovechar los resultados obtenidos por la herramienta Estadísticas de PoliformaT, que permite obtener un informe detallado en formato CSV o Excel sobre los accesos de los alumnos a PoliformaT a lo largo del tiempo. Sin embargo, esta información en crudo es difícilmente procesable y, por lo tanto, no puede ser rápidamente utilizada por el instructor para poder detectar, por ejemplo, aquellos alumnos que no estén siguiendo la asignatura al ritmo mar-

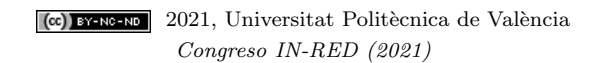

Experiencias de Analíticas de Aprendizaje para el Seguimiento de Competencias Transversales

cado por el profesor, por ejemplo para determinar los accesos agrupados por las diferentes semanas del curso.

Para poder obtener de forma gráfica información sobre los accesos de los alumnos a PoliformaT se ha dise˜nado un informe en Google Data Studio que, utilizando como fuente un archivo Excel exportado de la herramienta Estadísticas de PoliformaT, permite al instructor tener una visión general y detallada de los accesos de los alumnos a PoliformaT, desglosando la información por semanas del curso e incluso por días del mes.

## 3.2 Experiencia 2: Análisis de Métricas del Estudiante mediante PowerBI

Esta sección resume la experiencia realizada en la asignatura Fundamentos Físicos de la Biotecnología del Grado en Biotecnología para realizar un seguimiento visual de los accesos que realizan los alumnos y el tiempo que dedican a la plataforma de PoliformaT, con el objetivo de conocer los hábitos de los estudiantes y cómo esto repercute en sus resultados a nivel global y concretamente en el desarrollo de la competencia "Comprensión e Integración". También se ha realizado el seguimiento que los alumnos han hecho a los diferentes vídeos con objeto de identificar los vídeos más vistos y conseguir determinar si requieren alguna modificación.

Para ello, se exportan los datos del apartado Estadísticas de PoliformaT y del Padrino como fuente de datos a introducir en la herramienta PowerBI configurada especialmente para esta experiencia. El panel de visualización posibilita ver información agregada de los accesos, y tiempos en PoliformaT por d´ıas y meses a lo largo del semestre de forma personalizada y comparada con el resto de alumnos. Los tiempos de trabajo y resultados de la evaluación también pueden visualizarse de forma comparativa.

La asignatura de Fundamentos Físicos de la Biotecnología es de 6 créditos ECTS y permite a los alumnos conocer los principios básicos de los fenómenos biológicos y tecnológicos de la Biotecnología. Para ello la asignatura contempla aspectos teóricos y prácticos que se aplican en los laboratorios, iniciando al alumno en las medidas físicas y en el análisis de datos. Esta asignatura tiene como punto de control la competencia transversal "Comprensión e Integración". Para trabajarla se dispone de unos vídeos explicativos de la base teórica que aplica a cada práctica junto con la metodología necesaria para la realización de medidas y análisis que los alumnos tienen que visualizar antes de acudir a la sesión presencial. Después de la experimentación y de rellenar la memoria de prácticas los alumnos tienen que contestar unos cuestionarios que profundizan en la comprensión de los conceptos tratados en el laboratorio y con los que desarrollan la comprensión e integración.

PowerBI es un programa que permite visualizar de forma gráfica multitud de datos que pueden extraerse de Estadísticas del PoliformaT, y del Padrino. Para poder obtener estos gráficos adaptados a nuestros datos hay que programar las relaciones entre los mismos, mostrándolos en tablas  $y$ /o gráficos claros y atractivos que identifiquen claramente los resultados globales e individuales. Se han programado diferentes paneles con tablas y gráficos dinámicos que obedecen a las distintas métricas incluidas en este trabajo.

### 3.3 Experiencia 3: Análisis de la Visualización de Videoapuntes mediante PoliformaT

La asignatura Sistemas de Comunicaciones Inalámbricas (SCI) es una asignatura de 4,5 créditos que aborda el estudio de los sistemas de telefonía móvil 2G (GSM), 3G (UMTS), 4G (LTE) y las redes celulares de quinta generación 5G (NR). Es una asignatura optativa de la especialización Sistemas de Telecomunicaciones, y es punto de control de la competencia transversal CT10 "Conocimiento de problemas contemporáneos".

Una característica básica del modelo de docencia virtual es que los alumnos tengan a su disposición una serie de grabaciones, ya sean las clases remotas, screencast o Polimedias. Estas grabaciones para crear v´ıdeos educativos y otros materiales multimedia suponen normalmente un esfuerzo importante para el profesor, especialmente en una situación de confinamiento como la vivida por el COVID-19, pero muchas veces el profesorado no es consciente del uso real que los estudiantes hacen de todo el material. Es por tanto muy importante controlar el uso de dichos v´ıdeos o grabaciones por parte de los alumnos, y poder analizar a qué vídeos se accedió, cuándo y por quién. Esta información puede proporcionar a los profesores información sobre qué recursos educativos son realmente útiles en el proceso de aprendizaje online de los alumnos. También puede ser muy útil para planificar cursos futuros en función de las visualizaciones de los diferentes vídeos. Según (Benlloch-Dualde 2016), los datos recopilados por la plataforma PoliformaT se pueden usar para conocer la actividad en l´ınea de los estudiantes de una manera bastante objetiva, y al combinar este tipo de información con datos de rendimiento académico se pueden observar patrones de uso.

Esta sección describe cómo se puede controlar la visualización de Videoapuntes en PoliformaT utilizando la herramienta Estadísticas, y resume la experiencia realizada en la asignatura Sistemas de Comunicaciones Inalámbricas (SCI) de tercero del Grado en Ingeniería de Sistemas de Telecomunicación, Sonido e Imagen (GISTSI) durante el segundo cuatrimestre del curso 2019-2020. Es importante tener en cuenta que la herramienta Estadísticas de PoliformaT permite conocer si un alumno ha visualizado un Videoapunte, pero no si lo ha visualizado completamente. La herramienta sí que permite conocer el número total de visualizaciones de un Videoapunte en particular, así como las fechas de las visualizaciones.

La herramienta Estadísticas de PoliformaT permite crear informes personalizados para analizar qué recursos fueron accedidos, cuándo y por quién. Desde la herramienta Estadísticas, debemos seleccionar la opción de Informes en el menú superior y seguidamente Añadir. Las opciones de configuración son las siguientes

- $\blacksquare$  Informe: Título y descripción
- $\blacksquare$ ; Qué?: donde se selecciona la actividad a reportar (visitas, eventos, recursos, tiempo).
- $\blacksquare$  ¿Cuándo?: donde se selecciona el periodo de tiempo a reportar.
- $\blacksquare$ ; Quién?: donde se seleccionan los usuarios para el informe (todos, por rol, por grupo, etc.).
- ¿Cómo?: donde se especifica cómo serán mostrados los resultados totales (usuario, herramienta, evento, recurso, acción de recurso o fecha) y su presentación (tabla, gráfico, o tabla y gráfico).

A modo de ejemplo, la Tabla 2 explica cómo configurar un ejemplo de informe en la herramienta Estadísticas de PoliformaT para obtener el número de visualizaciones totales por Videoapunte.

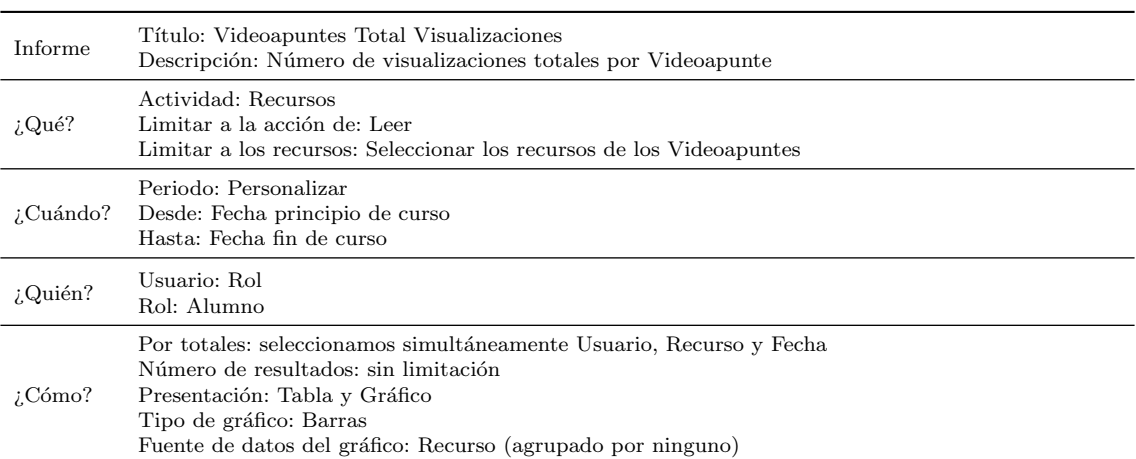

Tabla 2: Configuración del informe para obtención del total de visualizaciones de videoapuntes

#### 3.4 Experiencia 4: An´alisis de la calidad de textos escritos mediante Outwrite

Esta sección resume la experiencia realizada en la asignatura Business English del Grado en Turismo y Doble Grado en Turismo y ADE para el seguimiento y evaluación de la comunicación escrita de los alumnos. La experiencia consiste en la utilización de la herramienta Outwrite (anteriormente GradeProof), que ofrece unos parámetros automáticos sobre la calidad de los textos escritos. La asignatura Business English es una asignatura de 9 créditos que se imparte durante todo el curso  $(4.5 \text{ credits} \cdot \text{cada cutrimestre})$  y está dirigida a que los alumnos consoliden u obtengan un nivel de inglés B2-C1 en el ámbito del lenguaje de especialización, en este caso en el campo de los negocios. Se imparte en el tercer curso del Grado en Turismo y el Doble Grado en Turismo y ADE.

Esta asignatura tiene como punto de control la competencia transversal "Comunicación Efectiva", relacionada con la comunicación, en este caso en lengua extranjera. Incluye la que se produce tanto de forma oral como escrita. Para evaluar la asignatura (y la competencia) a nivel oral y escrito, los alumnos desarrollan diferentes proyectos a lo largo del curso, además de completar las prácticas relacionadas con cada unidad temática. También deben hacer varios tests parciales y un examen final. Se plantea entonces la introducción del uso de la herramienta Outwrite para evaluar los par´ametros que ofrece de forma automatizada sobre la calidad de los textos escritos que deben los alumnos redactar como parte del primer proyecto del curso, y ver de qué manera se interrelaciona con la evaluación final de los textos que lleva a cabo la profesora.

La herramienta Outwrite forma parte del Google Workspace Marketplace, diseñada para evaluar trabajos escritos. Es más que un simple corrector gramatical y ortográfico. Su versión completa permite parafrasear oraciones, fortalecer el vocabulario, verificar ensayos en busca de plagio y aumentar o disminuir el recuento de palabras. En nuestro caso, se ha utilizado como corrector ortográfico, para comprobar la gramática y puntuación, obtener estadísticas de escritura (incluida la legibilidad, el nivel de grado y el recuento de palabras), estadísticas de elocuencia (referentes a la claridad de la escritura), tal y como se muestra en la Figura 1. Se puede usar Outwrite para mejorar la escritura usando Google Docs, Google Chrome, Word, iOS o con una aplicación web.

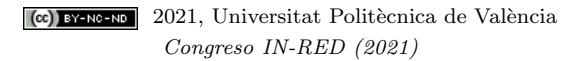

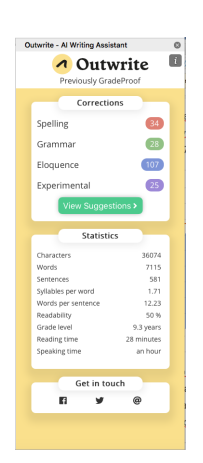

Fig. 1: Estad´ısticas obtenidas por la herramienta Outwrite

Se ha utilizado directamente en Microsoft Word, donde funciona como un add-on. Se instala de manera muy sencilla, y elabora los informes sobre los textos en segundos. Ofrece resultados sobre correcciones a nivel de ortografía, gramática, elocuencia y caso y concordancia (singular-plural, sujeto-verbo). También ofrece sugerencias de mejora para las correcciones. Además, incluye estadísticas sobre el número de caracteres, palabras, y frases por texto, el número de sílabas por palabras y de palabras por frase.

Lo más interesante para la experiencia son los resultados para la legibilidad del texto (que se establece en porcentajes) y el nivel de lectura, que se establece a partir del nivel de conocimiento de lengua que se requiere para entender el texto en cuestión. Finalmente, ofrece el tiempo que se necesita para leer el texto, y también el que se tardaría en leerlo en voz alta. Según su propia p´agina web, se puede utilizar para m´ultiples mejoras de los textos escritos, tales como el estilo y la estructura de las frases, la edición, la mejora del vocabulario utilizado, la adecuación a entornos digitales, la mejora de textos académicos, comerciales, profesionales en general o literarios. Sin embargo, las sugerencias para mejorar la elocuencia, la herramienta de parafraseo y el control de plagios solamente se ofrecen en la versión profesional.

#### 3.5 Experiencia 5: Análisis de la planificación en la redacción de memorias de proyecto mediante Office 365

Esta sección resume la experiencia realizada en la asignatura Sistemas de Comunicaciones Móviles e Inalámbricas (SCMI) del Máster Universitario en Tecnologías, Sistemas y Redes de Comunicaciones para la evaluación del comportamiento de los alumnos en las tareas online. Para ello se ha utilizado como plataforma de trabajo la herramienta Office 365, que permite hacer un seguimiento de los cambios e historia de los alumnos en su trabajo de edición, por lo que el profesor puede realizar un seguimiento detallado de la actividad de los alumnos de una forma transparente y muy flexible en cuanto a la carga del profesor. SCMI es una asignatura de 3 créditos que proporciona a los alumnos una visión avanzada de las comunicaciones móviles. Con una clara componente de clase magistral, las prácticas se realizan de manera autónoma y online y constituyen un tercio de la evaluación final de la asignatura. Tiene como punto de control la competencia transversal "Diseño" y Proyecto". Esta competencia hace referencia a la realización de proyectos, y ha de diseñarse

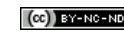

Experiencias de Anal´ıticas de Aprendizaje para el Seguimiento de Competencias Transversales

para favorecer que el estudiante aprenda haciendo e integrando conocimientos y habilidades de diferentes ´ambitos disciplinares, desarrollando habilidades intelectuales de alto nivel, promoviendo el aprendizaje y trabajo autónomo, el trabajo en equipo y la autoevaluación. Para abordarla se plantean 4 proyectos de despliegue de tecnologías móviles utilizando distintas aplicaciones para tal uso. Los alumnos deben realizar un proyecto que describa la solución final planteada, incluyendo en algunos casos el cálculo de los costes del despliegue.

El criterio de evaluación actual se basa en la evaluación del proyecto presentado, de manera que hasta este curso únicamente podía evaluar el resultado del trabajo, pero no tanto el proceso o la dedicación. Con esta experiencia se pretende evaluar si existe algún tipo de correlación entre el comportamiento del alumno respecto a la planificación del tiempo, y el resultado del mismo respecto a su calidad.

Para ello se usó la plataforma Office 365, que soporta un historial de versiones que permite visualizar, restaurar o eliminar alguna versiones anteriores y nos ofrece asimismo información sobre los usuarios que lo han editado, así como la fecha y hora de edición. La integración del uso de la herramienta Office365 fue muy sencilla, aunque requirió de cierta formación específica. Se dedicó unos 30 minutos en clase para explicar el uso de la misma, y como editar documentos en la plataforma. Además, se mostró como compartir el documento. Por último fue una de las instrucciones de las 4 tareas a realizar. El trabajo debía compartirse con el profesor y desarrollarlo en Office365 para su edición. El principal problema fue la recopilación de evidencias, que tuvo que realizarse de manera manual, al carecer de ninguna aplicación que permita procesar los datos de manera automatizada.

# 4 Resultados

Esta sección se muestra, para cada experiencia, la herramienta diseñada/integrada, así como los principales resultados obtenidos tras su aplicación.

## 4.1 E1: Análisis de Accesos a PoliformaT mediante Google Data Studio

Los paneles creados posibilitan ver información agregada de los accesos a PoliformaT a lo largo de las diferentes semanas del curso académico así como información detallada y personalizada para cada alumno. La combinación de diferentes estrategias de visualización como mapas de calor y diagramas de líneas facilita al instructor la toma de decisiones de intervención temprana ante alumnos que no estén gestionando de forma apropiada el tiempo dedicado a la asignatura. El primer panel muestra un mapa de calor, configurable para mostrar la información para un mes concreto o para todo el rango de datos, que permite de un solo vistazo conocer qu´e alumnos han accedido un mayor (así como un menor) número de veces a PoliformaT (Figura 2).

La Figura 3 muestra el segundo y tercer panel. El segundo panel desglosa las visitas de todos los alumnos (o de un alumno concreto, tal y como muestra la siguiente figura) por semanas. Esto permite saber r´apidamente si hay semanas en las que un alumno no se ha conectado y detectar un punto de desconexión del alumno con la asignatura. El tercer panel muestra la información de accesos, de nuevo tanto agregada como particularizada para un alumno concreto, como se muestra en la figura inferior, para los diferentes días de un determinado mes.

| ۹.<br>ż<br>s.<br>$\overline{a}$<br>×<br>6,<br>$\tau.$<br>k,<br>Ŷ. | Nombre -<br><b>CONTRACTOR</b> | ID de estudiante<br><b>CONTRACTOR</b><br><b>CONTRACTOR</b><br><b>CONTRACTOR</b><br><b>Contract Contract</b><br><b>CONTRACTOR</b><br><b>CONTRACTOR</b> | 24<br>35<br>36<br>19<br>10<br>25. | VISITAS DE LOS ALUMNOS A POLIFORMAT<br><b>ALUMNOS MATRICULADOS</b><br>Número de días que ha visitado | 88<br>128<br>107<br>$\epsilon$<br>36 | Número total de visitas            |                    |                                   |     |                               |
|-------------------------------------------------------------------|-------------------------------|----------------------------------------------------------------------------------------------------|-----------------------------------|----------------------------------------------------------------------------------------------------|--------------------------------------|------------------------------------|--------------------|-----------------------------------|-----|-------------------------------|
|                                                                   |                               |                                                                                                    |                                   |                                                                                                    |                                      |                                    |                    |                                   |     |                               |
|                                                                   |                               |                                                                                                    |                                   |                                                                                                    |                                      |                                    |                    |                                   |     |                               |
|                                                                   |                               |                                                                                                    |                                   |                                                                                                    |                                      |                                    |                    |                                   |     |                               |
|                                                                   |                               |                                                                                                    |                                   |                                                                                                    |                                      |                                    |                    |                                   |     |                               |
|                                                                   |                               |                                                                                                    |                                   |                                                                                                    |                                      |                                    |                    |                                   |     |                               |
|                                                                   |                               |                                                                                                    |                                   |                                                                                                    |                                      |                                    |                    |                                   |     |                               |
|                                                                   |                               |                                                                                                    |                                   |                                                                                                    |                                      |                                    |                    |                                   | Mex |                               |
|                                                                   |                               |                                                                                                    |                                   |                                                                                                    |                                      |                                    |                    |                                   |     |                               |
|                                                                   |                               |                                                                                                    |                                   |                                                                                                    | $70-$                                |                                    |                    |                                   |     |                               |
|                                                                   |                               |                                                                                                    | 25                                |                                                                                                    | 75                                   |                                    |                    |                                   |     |                               |
|                                                                   |                               | <b>Contract Contract</b>                                                                                                    | 31                                |                                                                                                    | 96                                   |                                    |                    |                                   |     |                               |
|                                                                   |                               |                                                                                                    | 41                                |                                                                                                    | 193                                  |                                    |                    |                                   |     |                               |
|                                                                   |                               |                                                                                                    |                                   |                                                                                                    |                                      |                                    |                    |                                   |     |                               |
|                                                                   |                               |                                                                                                    |                                   |                                                                                                    | Todo                                 |                                    |                    |                                   |     |                               |
|                                                                   |                               | <b>Manager Street Street</b>                                                                                                    |                                   | <b><i>Commercial Committee Commercial</i></b>                                                        | <b>Pulsane Ingenis Inserter</b>      |                                    | <b>Ford Render</b> | Group, Houston, Jackie Unida, C., |     | Ajulti Vals, Adrian           |
| <b>NUMBER OF STREET</b>                                           |                               |                                                                                                    |                                   |                                                                                                    |                                      | <b>Manile Country Cleans</b>       |                    |                                   |     | <b>COLORADO ANGELES</b>       |
|                                                                   |                               |                                                                                                    |                                   |                                                                                                    | <b>Statement</b>                     |                                    |                    | Contemporary Programs, Inc.       |     | <b>Sale Sension Mood Hope</b> |
| <b>CONTRACTOR</b>                                                 |                               | procedures there Nederland Called Houstonian Area                                                                                                    |                                   |                                                                                                    |                                      | <b>RATE CENTER C. Leading Mary</b> |                    |                                   |     | Aris-Reinmann III.            |

Fig. 2: Mapa de calor que destaca la cantidad de visitas (ausencias) de alumnos a PoliformaT

## 4.2 E2: Análisis de Métricas del Estudiante (PoliformaT y Teams) mediante PowerBI

En el primer y segundo panel se muestra el tiempo de estudio en PoliformaT mensual y diario de cada estudiante comparado con el trabajo promedio del conjunto de alumnos y por grupos. Se muestran los valores totales y promedios (Fig. 4)

El tercer panel muestra la información de accesos a los vídeos de las clases grabadas en TEAMS, que puede ser extrapolado al seguimiento del resto de vídeo-ejercicios. Es posible saber qué vídeos ha visto cada alumno, cuántos y qué alumnos han visualizado un vídeo concreto (Fig. 5). También es posible saber qué vídeos son los más vistos y cuáles son los menos vistos.

Adicionalmente, se ha creado un panel para tratar de determinar si existe alguna correlación entre la nota final y el número total de accesos a la plataforma. Se observa una relación lineal positiva hasta 150 horas aproximadamente, a partir de ese tiempo de dedicación no se muestra un aumento significativo de la nota final (Fig. 6).

El último panel presenta la relación entre las diferentes actividades propuestas para el desarrollo de la competencia Comprensión e Integración y su peso sobre el resultado (Fig. 7).

#### 4.3 E3: Visualización de videoapuntes mediante PoliformaT

A continuación, se muestra el informe personalizado de visitas de la asignatura SCI (Fig. 8), donde el n´umero de estudiantes matriculados es de 11. Se puede apreciar claramente que el n´umero de visitas a la plataforma online aumentó considerablemente en la segunda mitad del cuatrimestre (las clases se reanudaron de forma online el 23 de marzo).

En los informes visitas por d´ıa se puede apreciar la actividad de los alumnos a lo largo del curso. En los informes obtenidos se pueden apreciar claramente picos a lo largo del curso que se corresponden con los exámenes. Los exámenes parciales de SCI fueron el 9 de marzo y el 11 de mayo.

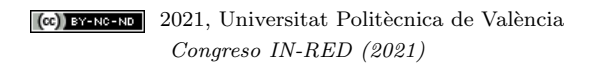

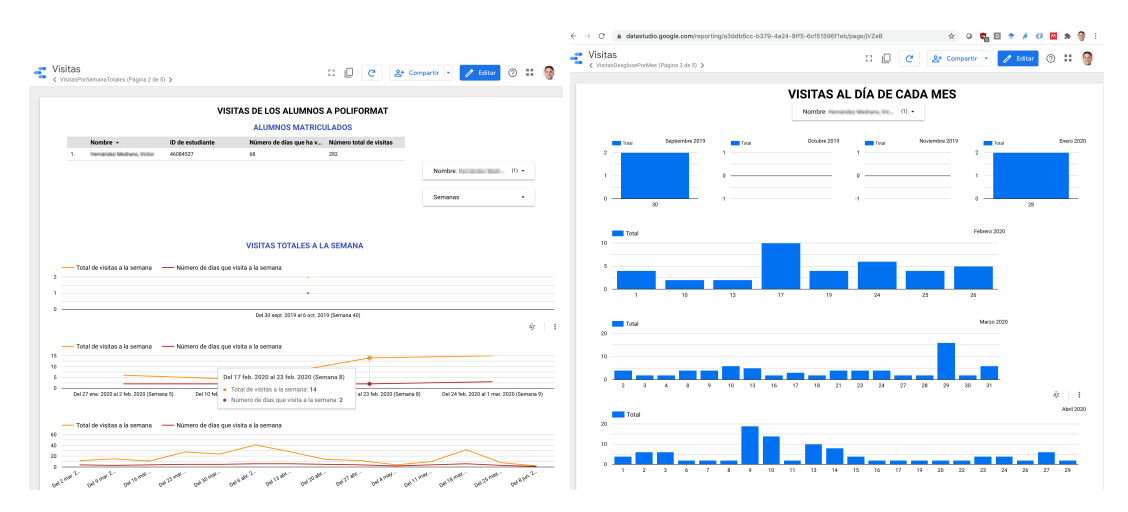

Fig. 3: Accesos semanales a PoliformaT de los alumnos (izquierda) o diarios agrupadas por mes (derecha)

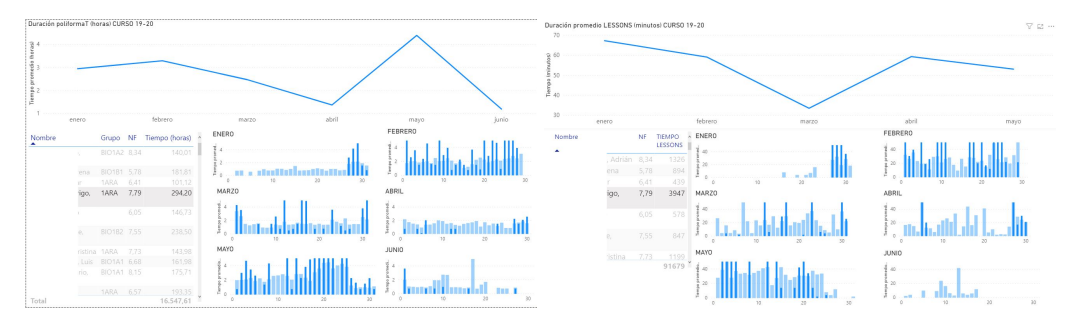

Fig. 4: Tiempo promedio en horas dedicado a PoliformaT en gráficos y tiempo total en tabla (izquierda) y tiempo promedio en minutos dedicado a Lessons y tiempo total en tabla (derecha) durante el semestre y específicamente para un estudiante por meses y por d´ıas de forma comparada con el resto de estudiantes

PoliformaT no incluye los Videoapuntes en los informes de estadísticas. Para poder conocer el n´umero de visualizaciones de un v´ıdeo (Videoapunte, Polimedia, Screencast u otro), es necesario añadir el vídeo en Recursos. Esto es, si el vídeo tiene una dirección web, ya sea la de un Videoapunte o Polimedia, o incluso una dirección externa como YouTube, se debe añadir el enlace web como un recurso. Si se trata del archivo de v´ıdeo (en formato mp4, avi, etc.) debemos a˜nadir el fichero en recursos (también es posible subirlo a UPV Media y obtener un enlace web). En el caso de Videoapuntes, es aconsejable desactivar la herramienta en PoliformaT para que los alumnos no puedan acceder a ella directamente, ya que esas visualizaciones no son tenidas en cuenta en las estadísticas. Aunque esté Videoapuntes desactivado, el profesor puede entrar en su página personal y obtener los enlaces de las grabaciones de las clases para a˜nadirlo como un recurso.

En el caso de utilizar la herramienta Lessons, si se agrega un v´ıdeo directamente como fichero, o bien incrustando contenido en la página, cuando se generen los informes de estadísticas sólo se muestra información de la página y no del vídeo concreto, por lo que no se generará información que permita saber quién ha visto el vídeo. En el caso de utilizar Lessons, aunque los vídeos se tengan

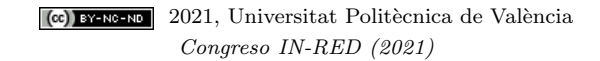

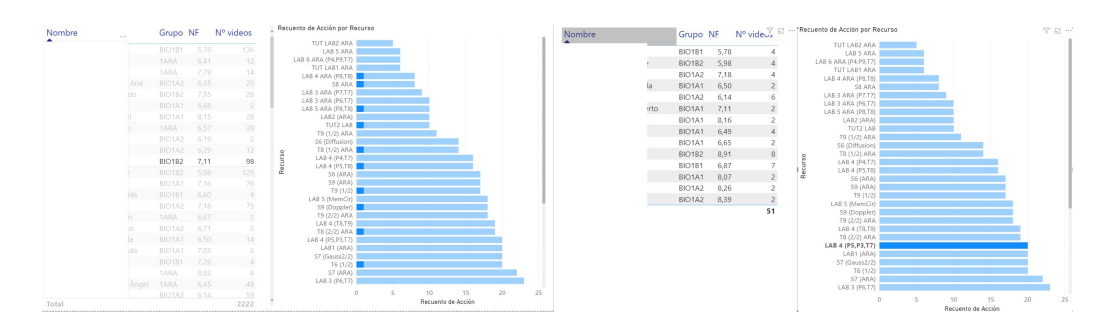

Fig. 5: V´ıdeos visualizados por un alumno (izquierda) y alumnos que han visualizado el v´ıdeo LAB 4 (derecha)

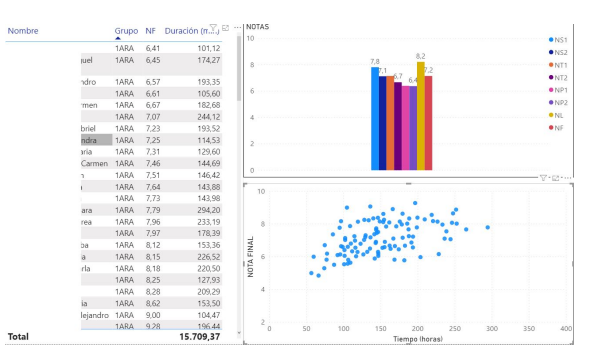

Fig. 6: Notas medias por actividades y relación entre la nota final y el tiempo dedicado al estudio en PoliformaT.

que subir como un recurso, estos pueden crearse en una carpeta oculta a los alumnos de tal modo que no sean visibles directamente. Los v´ıdeos deben configurarse como ocultos pero accesibles en sus propiedades para que se puedan acceder a través de Lessons. En Lessons existe la posibilidad de exigir elementos o que se cumplan unos prerrequisitos para continuar con el material docente. Sin embargo, en un Videoapunte no existe esta posibilidad.

Siendo conscientes de la limitación de que la herramienta Estadísticas solo controla si los alumnos han entrado al enlace correspondiente del Videopunte, y no si lo han visualizado completamente, de los informes de Videoapuntes se pueden extraer datos interesantes. Por ejemplo, la Fig. 9 muestra el informe de visualizaciones totales de los videoapuntes de SCI. En los informes de visualizaciones totales de los Videoapuntes se pueden identificar qué Videoapuntes tienen más o menos visualizaciones que la media. Esto nos puede servir para replantearnos el contenido de dichos Videoapuntes para siguientes cursos. Ya sea por ejemplo para mejorar y dotar de más contenido a los Videoapuntes con menos visualizaciones, o para explicar y desarrollar mejor el contenido de los Videoapuntes con más visualizaciones. En los informes obtenidos en la asignatura SCI se pueden apreciar diferencias muy importantes en el n´umero de visualizaciones de los diferentes Videoapuntes. En concreto, los Videoapuntes más visualizados tienen más del doble de visualizaciones que los Videopuntes menos visualizados.

En los informes de n´umero de visualizaciones de Videoapuntes por alumno se pueden identificar los alumnos más y menos activos. Este informe puede ser muy útil para comprobar el seguimiento de

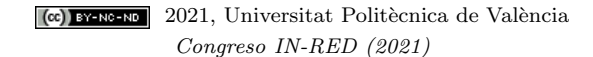

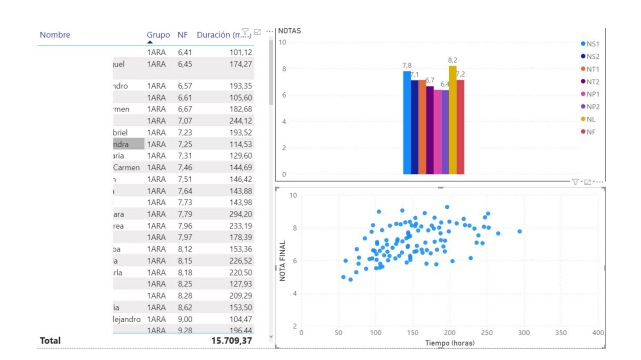

Fig. 7: Notas de las prácticas y su relación con la evaluación de la competencia Comprensión e Integración.

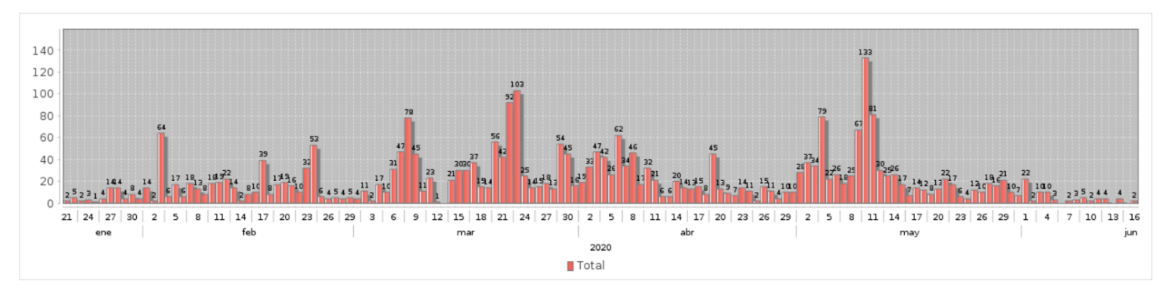

Fig. 8: Informe de visitas a PoliformaT de la asignatura SCI a lo largo del curso.

la asignatura por parte de los alumnos a lo largo del curso (por ejemplo, a mitad del cuatrimestre). También puede servir como una evidencia del esfuerzo realizado por el alumno. En cuanto a los resultados obtenidos para SCI, en general los alumnos con más visualizaciones son los que han obtenido mejores notas. Se debe destacar que los alumnos sin visualizaciones no aparecen en el informe. Esto es, no salen en el informe con 0 visualizaciones.

## 4.4 E4: Análisis calidad textos Outwrite

Se han examinado un total de 67 textos con la herramienta Outwrite. Los textos evaluados habían sido escritos por los alumnos como parte de su primer proyecto en la asignatura. El proyecto consistía en la escritura de 7 textos correspondientes a 7 géneros y tipos de textos diferentes, para trabajar y mejorar sus competencias pragmáticas (adecuación y grado de formalidad) en su escritura en inglés. Cada texto llevaba aparejados aspectos de la gramática y el vocabulario específicos a trabajar en la asignatura. Los textos hab´ıan sido evaluados previamente por la profesora que imparte clase en ese momento en la asignatura, y los comentarios y las notas correspondientes ya habían sido publicados para conocimiento de los alumnos.

A continuación se detallan los resultados obtenidos de poner en correlación diferentes variables. En primer lugar, se representa la legibilidad de los textos, en función del promedio para la clase, a partir de los datos ofrecidos por la herramienta. La legibilidad se calcula teniendo en cuenta la facilidad

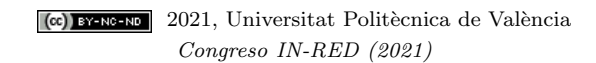

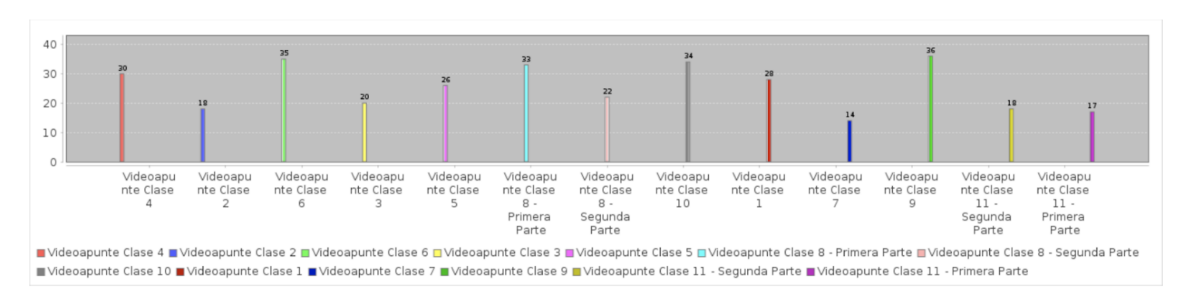

Fig. 9: Informe de visualizaciones totales de los Videoapuntes de SCI

para entender los textos y la claridad con que están escritos. Según los criterios establecidos por Outwrite, cuanto mayor es la legibilidad, mejor es el texto.

Sin embargo, hay que tener en cuenta también la audiencia a la que van dirigidos los textos, en este caso, un contexto académico. Los textos más apropiados serían los que más se adecuaran a los niveles establecidos dentro de esa audiencia. Más abajo se detalla la especificación en relación a la legibilidad de los textos establecida (Fig. 10).

| Score         | School level (US)  | <b>Notes</b>                                                                |
|---------------|--------------------|-----------------------------------------------------------------------------|
| 100.00-90.00  | 5th grade          | Very easy to read. Easily understood by an average 11-year-<br>old student. |
| $90.0 - 80.0$ | 6th grade          | Easy to read. Conversational English for consumers.                         |
| $80.0 - 70.0$ | 7th grade          | Fairly easy to read.                                                        |
| $70.0 - 60.0$ | 8th & 9th grade    | Plain English. Easily understood by 13- to 15-year-old<br>students.         |
| $60.0 - 50.0$ | 10th to 12th grade | Fairly difficult to read.                                                   |
| $50.0 - 30.0$ | College            | Difficult to read.                                                          |
| $30.0 - 10.0$ | College graduate   | Very difficult to read. Best understood by university<br>graduates.         |
| $10.0 - 0.0$  | Professional       | Extremely difficult to read. Best understood by university<br>graduates.    |

Fig. 10: Puntuaciones de legibilidad

Como se observa en la Fig. 11 (izquierda), no hay textos con una legibilidad por debajo de 30 (nivel de graduado universitario), y muy pocos por debajo de 50 (nivel de estudiante universitario). El promedio de los textos es de 67,4. En la parte derecha se ponen en relación la legibilidad de los textos con el grado de dificultad que conllevan. En este caso, según la herramienta, a mayor legibilidad menor debería ser el grado de dificultad. En la gráfica se observa que en los textos analizados esto no es necesariamente así.

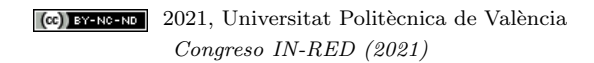

Experiencias de Anal´ıticas de Aprendizaje para el Seguimiento de Competencias Transversales

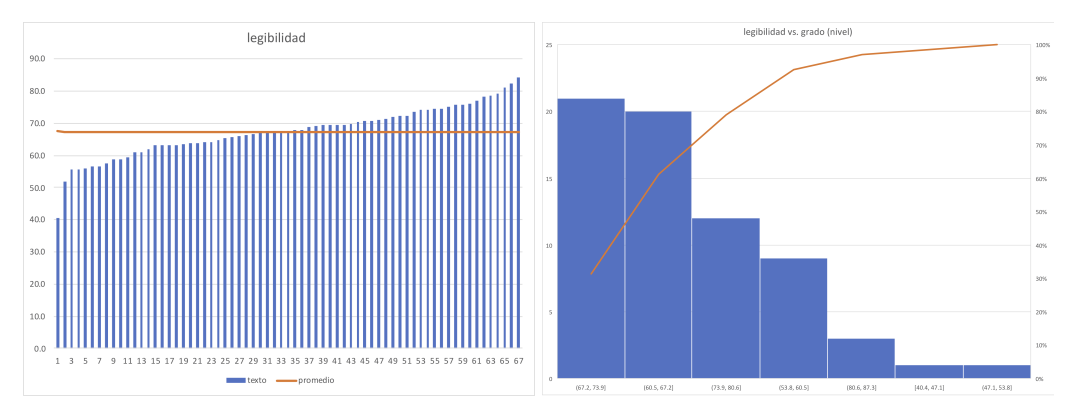

Fig. 11: Legibilidad (izquierda) y relación entre legibilidad y grado de dificultad (derecha)

#### 4.5 E5: Análisis planificación memorias Office 365

La Fig. 12 muestra los resultados obtenidos. Se puede apreciar cómo existe un conjunto de alumnos más eficientes, que dedican menos tiempo que otros para realizar la tarea pero aun así obtienen las más altas calificaciones. Este conjunto se caracteriza por una mayor anticipación en el trabajo, lo que muestra que hay planificación y ejecución más eficiente van de la mano. Por otra parte, los alumnos con notas m´as bajas son los que m´as apuran para entregar la actividad, resultando en un aprendizaje menos profundo caracterizado por la falta de asimilación de los contenidos.

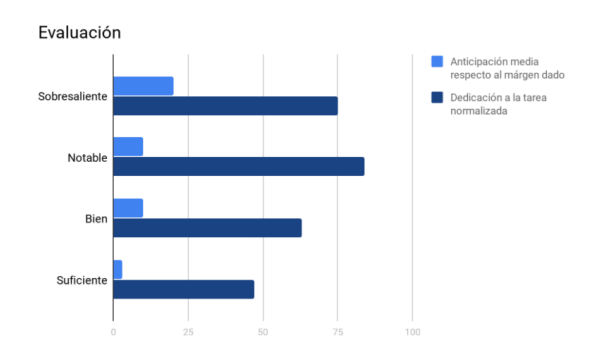

Fig. 12: Dedicación a la tarea y anticipación respecto al límite de entrega, agrupado por la calificación obtenida

Por una parte los alumnos se mostraron entusiastas con el uso de la plataforma y no hubo un solo caso en que se produjera un problema técnico que no permitiera que el trabajo se realizara de la manera prevista. Los alumnos, en su mayor parte, centran el trabajo en la tarea en los dos o tres días previos a la entrega. Se observó cómo existe cierta mayor anticipación entre los alumnos con mayor nota (Fig. 12), mientras que los más deficientes dejaron la tarea para el último día.

Sin embargo, al comparar el tiempo dedicado a la tarea respecto al alumno que más tiempo le dedicó (Dedicación normalizada, Fig. 12), es sorprendente ver cómo el nivel de dedicación aumentó

con la nota hasta notable, no siendo los alumnos de sobresaliente los que más tiempo le dedicaron a la tarea. Con el análisis de estas métrica se observa que existe un grupo que ejecuta las tareas con mayor eficacia que el resto. Este tipo de apreciaciones serían imposibles de conocer sin el análisis de datos realizado.

# 5 Conclusiones

En general, las diferentes herramientas empleadas fueron útiles para mejorar el conocimiento de los profesores sobre los procesos de aprendizaje en las competencias transversales trabajadas y, en algunos casos, evaluadas. Poder tener acceso a datos objetivos sobre diferentes aspectos del proceso de aprendizaje fue revelador en muchos casos permitiendo no sólo dar una retroalimentación a los alumnos sino también al propio profesorado que pudo replantearse aspectos de la evaluación o del desarrollo de la propia actividad. El problema fundamental de muchas de estas herramientas, sin embargo, fue la falta de automatización en la recopilación de los datos. El uso y aprovechamiento de estas herramientas dependen ampliamente de la capacidad de disponer de los datos de manera autom´atica a trav´es de plugins en las herramientas utilizadas actualmente en la docencia.

# Referencias bibliográficas

Benlloch-Dualde, José V  $(2016)$ . "What our learning platforms know about the activity of our students". En: LASI Spain.

Clares, Pilar Martínez y Natalia González Morga (2019). "El dominio de competencias transversales en Educación Superior en diferentes contextos formativos". En: Educação e Pesquisa 45. ISSN: 1517-9702. poi: [10.1590/s1678-4634201945188436](https://doi.org/10.1590/s1678-4634201945188436).

Ferguson, Rebecca (2013). "Learning analytics: drivers, developments and challenges". En: Inter-national Journal of Technology Enhanced Learning 4.5/6, pág. 304. ISSN: 1753-5255. DOI: [10.1504/](https://doi.org/10.1504/ijtel.2012.051816) [ijtel.2012.051816](https://doi.org/10.1504/ijtel.2012.051816).

Gaebel, Michael y col. (2014). E-Learning in European Higher Education Institutions: Results of a Mapping Survey Conducted in October-December 2013. Inf. téc. December.

Lodge, Jason M. y Linda Corrin (2017). "What data and analytics can and do say about effective learning". En: npj Science of Learning 2.1. ISSN: 2056-7936. DOI: [10.1038/s41539-017-0006-5](https://doi.org/10.1038/s41539-017-0006-5).

Thai, Ngoc Thuy Thi, Bram De Wever y Martin Valcke (abr. de 2017). "The impact of a flipped classroom design on learning performance in higher education: Looking for the best "blend" of lectures and guiding questions with feedback". En: *Computers and Education* 107, págs. 113-126. issn: 03601315. doi: [10.1016/j.compedu.2017.01.003](https://doi.org/10.1016/j.compedu.2017.01.003).